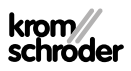

# Unidade de comando OCU

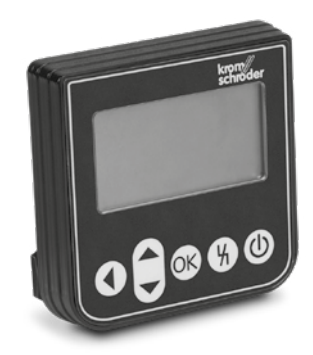

## Índice

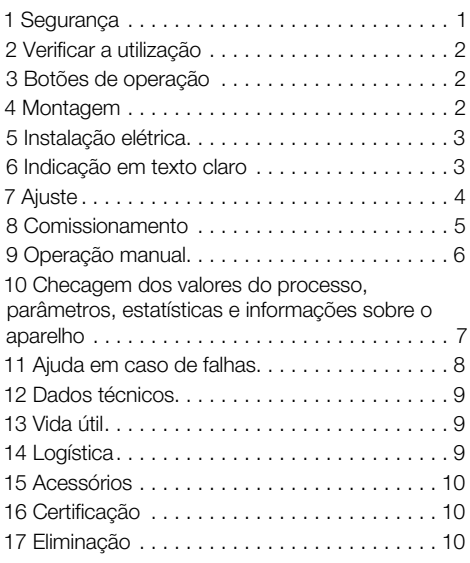

## INSTRUÇÕES DE OPERAÇÃO

· Edition 03.24 · PT · 03251275

## 1 SEGURANÇA

### 1.1 Ler e guardar

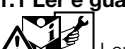

 Ler estas instruções atentamente antes da montagem e operação. Depois da montagem, entregar as instruções ao usuário. Este aparelho deverá ser instalado e colocado em funcionamento segundo as disposições e normas vigentes. Também podem ser consultadas estas instruções em [www.docuthek.com.](https://docuthek.kromschroeder.com/documents/index.php?selclass=2&folder=401119)

## 1.2 Legenda

- **1**, **2**, **3**, **a**, **b**, **c** =  $ac\tilde{a}$ **o**
- $\rightarrow$  = indicação

## 1.3 Garantia

Não nos responsabilizamos por danos causados por não-cumprimento das instruções e por utilização não conforme.

### 1.4 Notas de segurança

No Manual, as informações relevantes para a segurança vão assinaladas da seguinte maneira:

# $\Lambda$  PERIGO

Chama a atenção para situações perigosas.

# $\triangle$  AVISO

Chama a atenção para possível perigo de vida ou de ferimentos.

# **A** CUIDADO

Chama a atenção para possíveis danos materiais. Todos os trabalhos devem ser realizados somente por pessoal técnico especializado em gás. Os trabalhos no sistema elétrico devem ser realizados somente por eletricistas devidamente qualificados.

### 1.5 Alteração, peças de reposição

É proibido proceder a qualquer alteração de caráter técnico. Utilizar exclusivamente peças de reposição originais.

# <span id="page-1-0"></span>2 VERIFICAR A UTILIZAÇÃO

Unidade de comando OCU para ser conectada em um dispositivo de comando das séries FCU 500/ BCU 500 (a partir da versão 02 da firmware). Para fixação na parte exterior de uma porta do armário de distribuição, para fazer a leitura dos valores do processo, das estatísticas, das intensidades do sinal de chama ou dos valores dos parâmetros, modificar ajustes na OCU ou ativar e ajustar as válvulas borboleta conectadas em operação manual.

## 2.1 Designações das peças

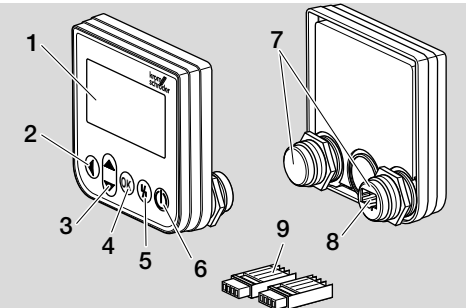

- 1 Indicação em texto claro (iluminada)
- 2 Botão Voltar atrás
- 3 Botões Navegação PARA CIMA/PARA BAIXO
- 4 Botão OK
- 5 Botão de rearme
- 6 Botão LIG/DESL
- 7 Pinos filetados com porca (M22 x 1,5), próprios para fixação de 22 mm
- 8 Tomada para peca conectora
- 9 Peca conectora com terminais com conexão de isolamento

# <span id="page-1-1"></span>3 BOTÕES DE OPERAÇÃO

## LIG/DESL

Com o botão LIG/DESL é ligado ou desligado o dispositivo de comando.

#### Rearme

Com o botão de rearme é reposto em sua posição inicial o dispositivo de comando em caso de falha.

#### OK

Com o botão OK é confirmada a seleção ou a checagem. A partir da indicação de estado é possível mudar para o modo de serviço, pressionando o botão.

#### Voltar atrás

No modo de serviço, o botão Voltar atrás oferece a possibilidade de mudar de um nível de ajuste para o seguinte nível de ajuste respectivamente mais alto.

Pressionando prolongadamente o botão, se pode mudar diretamente para a indicação de estado.

#### Navegação PARA CIMA/PARA BAIXO

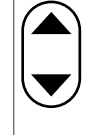

No modo de serviço, usando os botões de navegação, é possível selecionar em um nível cada uma das suas funções. Em operação manual, pressionando os botões, pode-se abrir ou fechar uma válvula borboleta ativada.

## 4 MONTAGEM

- **→** Os pinos filetados da OCU são próprios para um encaixe no sistema de fixação com 22 mm nas portas do armário de distribuição.
- 1 Desapertar as porcas dos pinos filetados.
- 2 Montar a OCU na parte da frente na porta do armário de distribuição.

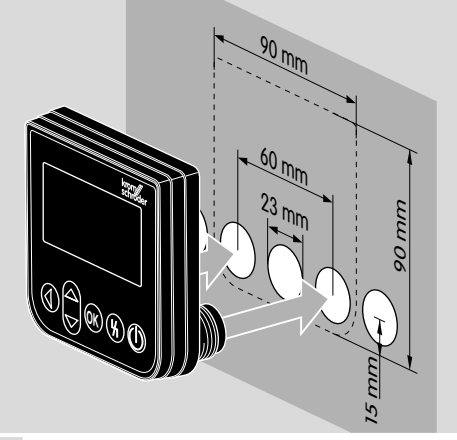

3 Parafusar as porcas nos pinos filetados até a OCU assentar na porta.

# <span id="page-2-0"></span>5 INSTALAÇÃO ELÉTRICA

- ➔ A OCU é conectada com o dispositivo de comando através das duas peças conectoras fornecidas.
- ➔ Cabo de sinal e de controle necessário: comprimento máx. do cabo 10 m, 4 polos, no mín. 0,25 mm2 (AWG 24),

no máx. 0,34 mm2 (AWG 22).

1 Desligar o sistema do fornecimento elétrico.

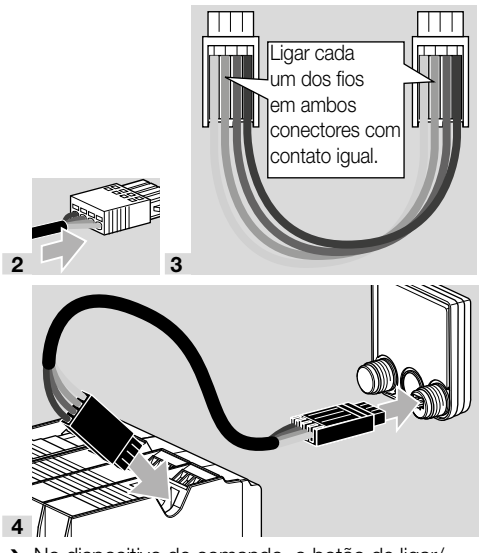

- **→** No dispositivo de comando, o botão de ligar/ desligar e o botão de rearme/informação estão desativados quando a OCU está conectada. O indicador LED do dispositivo de comando mostra  $U_1 \cup U_2 = U$ ser Interface – interface do usuário).
- → Uma falha do aparelho (falha interna do dispositivo de comando, indicação 80 a 99) somente pode ser reposta através do botão de rearme/ informação do dispositivo de comando.

# 6 INDICAÇÃO EM TEXTO CLARO

- → A iluminação da indicação em texto claro é ativada quando for pressionado um botão de operação.
- ➔ A iluminação se desliga automaticamente após 5 minutos.
- ➔ Em caso de falha na sequência do programa do dispositivo de comando, a iluminação da OCU fica piscando.
- ➔ Pode escolher-se entre a zona de visualização Indicação de estado e Modo de serviço.
- 6.1 Indicação de estado
- ➔ Na indicação de estado são mostrados a condição do programa ou um aviso de falha ocorrida. Caso tenha sido introduzida no dispositivo de comando uma designação do aparelho através do programa BCSoft, a mesma aparece na linha inferior da indicação em texto claro (p.ex. FCU1/Grp2).
- **→ Condição do programa:** no display aparecem a condição do programa em forma textual (p.ex. Pré-purga) e seu respectivo código de programa (p.ex. P1). Desde que possa ser feita a leitura do tempo de funcionamento restante da respectiva condição do programa a partir do dispositivo de comando, este é mostrado como tempo restante em horas:min:seg.

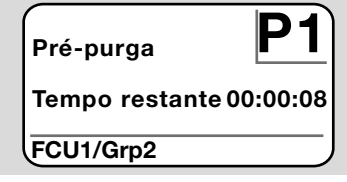

**→ Aviso de falha:** no display aparecem o aviso de falha em forma textual (p.ex. Bloqueio de segurança! Falta de ar) e o respectivo código de falha (p.ex. d8). A iluminação fica piscando.

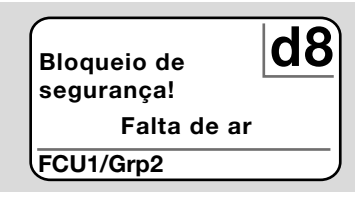

## <span id="page-2-1"></span>6.2 Modo de serviço

- ➔ No modo de serviço pode ser feita a leitura dos valores do processo, dos ajustes dos parâmetros, dos valores estatísticos ou das informações sobre a versão de firmware e o n° de identificação da OCU, do FCU ou da BCU. Além disso, os dispositivos de comando conectados podem ser operados em operação manual.
- 1 Para mudar da indicação de estado (condição do programa ou aviso de falha) para o modo de serviço, pressionar o botão OK.

<span id="page-3-0"></span>Ajustes Informação Valores de processo Operação manual Parâmetros

- **→** Para mudar novamente do modo de servico para a indicação de estado, pressionar o botão Voltar atrás.
- → Logo que a iluminação se desliga automaticamente, o display muda novamente para a indicação de estado.

# 7 AJUSTE

## $\Lambda$  aviso

## Perigo de explosão!

Verificar a estanqueidade da instalação antes da ligação.

Pôr o dispositivo de comando a funcionar através da OCU somente quando estiver garantido o ajuste correto dos parâmetros e a instalação elétrica correta, bem como o processamento perfeito de todos os sinais de entradas e saídas no dispositivo de comando.

- 1 Ligar o sistema.
- ➔ O indicador LED do dispositivo de comando mostra UI ( UI = User Interface – interface do usuário).
- **→** Para alterar ajustes, a OCU tem que estar em modo de serviço, ver [página 3 \(6.2 Modo de](#page-2-1)  servico).
- 2 Para acessar o modo de serviço, pressionar o botão OK, ver [página 2 \(3 Botões de](#page-1-1)  [operação\)](#page-1-1).
- 3 Escolher "Ajustes" com os botões de navegação PARA CIMA/PARA BAIXO:

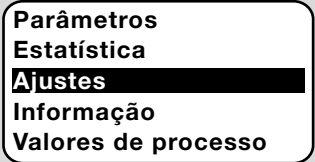

- 4 Pressionar o botão OK.
- 5 Com os botões de navegação PARA CIMA/ PARA BAIXO, escolher a opção desejada (Opção de confirmação, Unidade de temperatura, Contraste, Idioma ou Luminosidade).
- 6 Confirmar a seleção com o botão OK.

## Opção de confirmação

## Ajustes

Luminosidade

Opção de confirmação Unidade de temperatura

- ➔ Relativamente à opção de confirmação é fixado se o ligar e/ou o desligar do dispositivo de comando tem que ser confirmado com o botão OK.
- ➔ Opções de confirmação: Ligar e desligar: cada ligação e desligação tem que ser confirmada com o botão OK. Ligar: cada ligação tem que ser confirmada com o botão OK.

Desligar: cada desligação tem que ser confirmada com o botão OK.

Nenhuma: o dispositivo de comando é ligado ou desligado pressionando o botão LIG/DESL.

- a Com os botões de navegação PARA CIMA/ PARA BAIXO, selecionar a opção desejada.
- b Para confirmar a opção, pressionar o botão OK.

## Unidade de temperatura

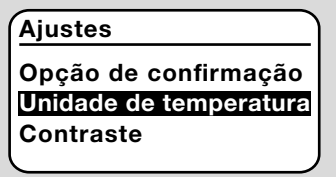

- → Unidade da temperatura selecionável em Celsius, Fahrenheit ou Kelvin.
- a Com os botões de navegação PARA CIMA/ PARA BAIXO, selecionar a unidade de temperatura desejada.
- b Para confirmar a unidade, pressionar o botão OK.

### **Contraste**

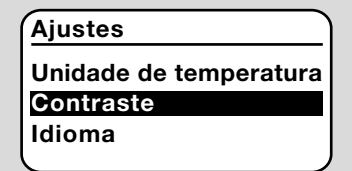

- → Ajustável de 1 a 10.
- a Com os botões de navegação PARA CIMA/ PARA BAIXO, selecionar o valor desejado.
- **b** Para confirmar o novo valor, pressionar o botão OK.

#### <span id="page-4-0"></span>Idioma

## Ajustes

## **Contraste**

#### Idioma Luminosidade

- a Selecionar o idioma com os botões de navegação PARA CIMA/PARA BAIXO (p. ex. inglês).
- **b** Pressionar o botão OK.
- ➔ O display mostra "Quer trocar o idioma?".
- c Pressionar o botão OK.
- → O display mostra "Trocando o idioma".
- ➔ Por fim, o display mostra uma confirmação no novo idioma (p.ex. em inglês "Language changed!").
- ➔ O idioma padrão da OCU é inglês. Pressionando simultaneamente os botões de navegação PARA CIMA/PARA BAIXO e o botão OK, o idioma pode ser trocado sempre que desejado para inglês.

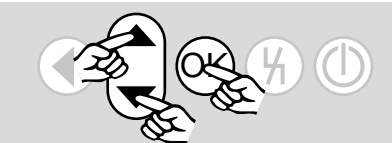

### Luminosidade

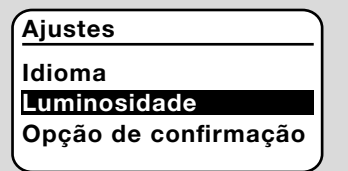

- **→** Ajustável de 1 a 10.
- a Com os botões de navegação PARA CIMA/ PARA BAIXO, selecionar o valor desejado.
- **b** Para confirmar o novo valor, pressionar o botão OK.

# 8 COMISSIONAMENTO

# $\Lambda$  AVISO

Perigo de explosão! Verificar a estanqueidade da instalação antes do comissionamento. Pôr o dispositivo de comando a funcionar através da OCU somente quando estiver garantido o ajuste correto dos parâmetros e a instalação elétrica correta, bem como o processamento perfeito de todos os sinais de entradas e saídas nos dispositivos de comando (FCU, BCU).

- 1 Ligar o sistema.
- ➔ O indicador LED do dispositivo de comando mostra !!!
- 2 Para ligar o dispositivo de comando (FCU, BCU), pressionar o botão LIG/DESL da OCU.
- ➔ Dependendo do ajuste da opção de confirmação, o display mostra "Quer ligar o aparelho?". Para confirmar, pressionar o botão OK.
- $\rightarrow$  É iniciada a sequência do programa do dispositivo de comando.
- ➔ No display aparece a atual condição do programa (p.ex. Standby, Pré-purga, Teste de estanqueidade) do dispositivo de comando.
- ➔ Uma vez terminada a sequência do programa e o dispositivo de comando continua funcionando, o display mostra "Operação" e 08.
- → Para acessar a operação manual, alterar ajustes, ou checar valores do processo, parâmetros e estatísticas, pressionar o botão OK, para mudar para o modo de serviço, ver [página 3 \(6.2](#page-2-1)  [Modo de serviço\)](#page-2-1).
- **→** Para desligar o dispositivo de comando, pressionar o botão LIG/DESL. Dependendo do ajuste da opção de confirmação, o display mostra "Quer desligar o aparelho?". Para confirmar, pressionar o botão OK.

# <span id="page-5-0"></span>9 OPERAÇÃO MANUAL

- **→** Para ajustar um aparelho conectado no dispositivo de comando (p.ex. válvula borboleta, queimador) ou para procurar uma falha.
- ➔ Durante a operação manual, a iluminação é ligada permanentemente e na área do código do programa ficam piscando dois pontos.
- ➔ Em operação manual, o dispositivo de comando funciona independentemente do estado das entradas. Mais informações a este respeito, ver instruções de operação do dispositivo de comando.

### 9.1 Partida com dispositivo de comando desligado

- 1 Mantendo pressionado o botão de rearme, pressionar o botão LIG/DESL, para ligar o dispositivo de comando.
- ➔ O display mostra: "Quer iniciar a operação manual?"
- **→** Se não pretender iniciar a operação manual. pressionar o botão Voltar atrás.
- 2 Pressionar o botão OK, para iniciar a operação manual.
- **→** O display mostra as opções possíveis.
- 9.2 Partida com dispositivo de comando ligado
- → A OCU tem que encontrar-se no modo de serviço, ver [página 3 \(6.2 Modo de serviço\).](#page-2-1)
- 1 No modo de serviço, escolher "Operação manual" com os botões de navegação PARA CIMA/PARA BAIXO.

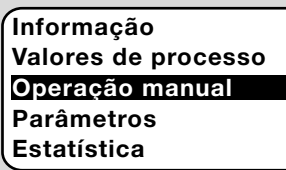

- 2 Pressionar o botão OK.
- ➔ O display mostra: "Quer iniciar a operação manual?"
- → Se não pretender iniciar a operação manual, pressionar o botão Voltar atrás.
- 3 Pressionar o botão OK, para iniciar a operação manual.
- **→** O display mostra as opções possíveis.

## Iniciar a partida

- ➔ A sequência do programa do dispositivo de comando pode ser comandada manualmente passo a passo, ver a este respeito as instruções de operação do dispositivo de comando no capítulo "Operação manual".
- a Com os botões de navegação PARA CIMA/ PARA BAIXO, selecionar "Iniciar a partida".

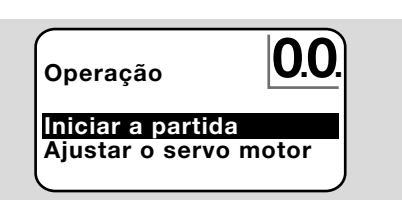

- b Para confirmar, pressionar o botão OK.
- **→** Inicia-se a sequência do programa.
- → FCU/BCU..F1, FCU/BCU..F2: após ter sido atingido a condição do programa 08, usando os botões de navegação PARA CIMA/PARA BAIXO, pode ser aberta ou fechada uma válvula borboleta.

## Ajustar o servo motor

- ➔ Somente em FCU 500/BCU 570..F1 e F2.
- **→** O servo motor pode ser ativado ciclicamente ou movido manualmente, para ajustar, p.ex., a posição de ignição.
- a Com os botões de navegação PARA CIMA/ PARA BAIXO, selecionar "Ajustar o servo motor".

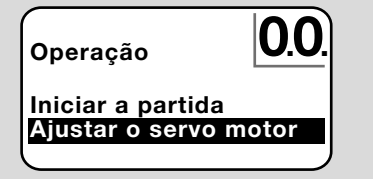

- b Para confirmar, pressionar o botão OK.
- c Com os botões de navegação PARA CIMA/ PARA BAIXO, selecionar a opção desejada (p.ex. Procurar potência máx.) e confirmar com o botão OK.

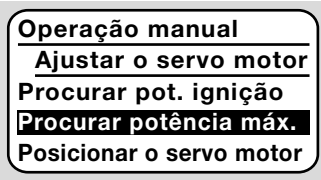

- ➔ Procurar potência máx., Procurar potência ignição, Procurar potência mín.: a potência selecionada é ativada automaticamente ciclicamente. Com o ventilador ligado, pode ser ajustada a respectiva posição da válvula, ver a este respeito as instruções de operação da válvula borboleta.
- → Posicionar o servo motor: enquanto se mantiver pressionados os botões de navegação PARA CIMA/PARA BAIXO, a válvula borboleta se abre ou se fecha.

## 9.3 Terminar

- 1 Pressionar várias vezes o botão Voltar atrás até ter sido atingida a zona de visualização da indicação de estado.
- **→** O dispositivo de comando se mantém ligado. Ou
- <span id="page-6-0"></span>2 Pressionar o botão LIG/DESL.
- ➔ O dispositivo de comando é desligado.

## 10 CHECAGEM DOS VALORES DO PROCESSO, PARÂMETROS, ESTA-TÍSTICAS E INFORMAÇÕES SOBRE O APARELHO

- **→** O dispositivo de comando tem de ser ligado.
- **→** A OCU tem que encontrar-se no modo de serviço, ver [página 3 \(6.2 Modo de serviço\)](#page-2-1).
- 1 No modo de serviço, escolher com os botões de navegação PARA CIMA/PARA BAIXO a opção desejada ( Valores de processo, Parâmetros, Estatística ou Informação).
- 2 Pressionar o botão OK.
- 10.1 Valores de processo

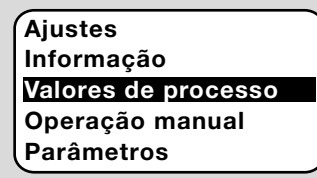

- ➔ Os dispositivos de comando com módulo de temperatura podem permitir a visualização das temperaturas medidas pelos sensores de temperatura conectados.
- **→** Nos dispositivos de comando com amplificador de chama, pode ser visualizada a intensidade do sinal de chama.

## 10.2 Parâmetros

Valores de processo Operação manual Parâmetros Estatística **Aiustes** 

- ➔ Podem ser checados os atuais valores dos parâmetros do dispositivo de comando.
- **→** O display mostra a lista de parâmetros.
- 1 Pressionar o botão OK, para checar detalhes dos parâmetros (valor do parâmetro, descrição).
- ➔ Com os botões de navegação PARA CIMA/ PARA BAIXO, pode se saltar diretamente para a vista detalhada do próximo parâmetro.

## 10.3 Estatística

Operação manual Parâmetros Estatística **Aiustes** Informação

**→** Podem ser **mostrados** os valores atuais da estatística do aparelho, estatística do usuário, estatística do módulo de potência ou história das falhas. Além disso, pode ser deletada a estatística do usuário ou a história das falhas.

1 Selecionar a função desejada com os botões de navegação PARA CIMA/PARA BAIXO (p.ex. Estatística do aparelho):

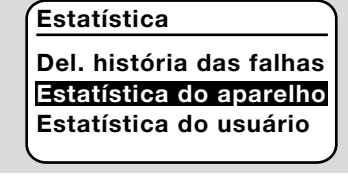

### 2 Confirmar a seleção com o botão OK.

#### Estatística do aparelho, do usuário e do módulo de potência

- **→** O display mostra os detalhes da estatística (p.ex. frequência de comutação, frequência de falha).
- ➔ Com os botões de navegação PARA CIMA/ PARA BAIXO pode se rolar para cima ou para baixo nos detalhes da estatística.

## História das falhas

- → Através da história das falhas pode ser feita a checagem das últimas 10 falhas, a sua causa e momento, assim como no caso da FCU, também o passo do programa e o terminal afetado no dispositivo de comando.
- a Com os botões de navegação PARA CIMA/ PARA BAIXO, selecionar "História das falhas":

## Estatística

Estat. módulo potência História das falhas Del. estatística usuário

- b Confirmar a seleção com o botão OK.
- ➔ O display mostra o número e o código da falha (p.ex. 1. falha com código 40) e a causa (p.ex. Vazamentos válvula(s) de entrada), ver a este respeito também o capítulo "Ajuda em caso de falhas" das instruções de operação [BCU 570](https://docuthek.kromschroeder.com/documents/index.php?selclass=2&folder=401136) ou [FCU 500/505.](https://docuthek.kromschroeder.com/documents/index.php?selclass=2&folder=401119)

## História das falhas

1. falha 40

Vazamentos válvula(s) de entrada

- ➔ Com os botões de navegação PARA CIMA/ PARA BAIXO podem ser checadas as 10 últimas falhas.
- c Para checar o momento de uma falha, pressionar o botão OK.

<span id="page-7-0"></span>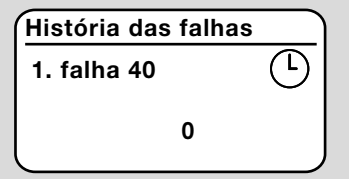

d FCU: para checar o passo do programa em que ocorreu a falha, voltar a pressionar o botão OK uma vez mais.

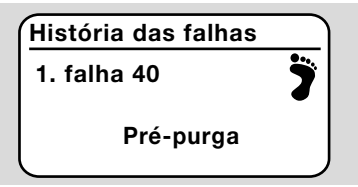

e FCU: para checar o terminal em que ocorreu a falha, pressionar o botão OK.

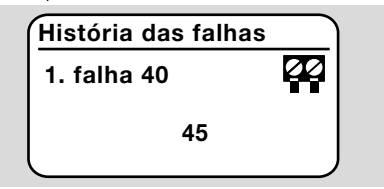

#### Deletar história das falhas, deletar estatística do usuário

**→** Para deletar, introduzir a senha do dispositivo de comando (código numérico de quatro dígitos).

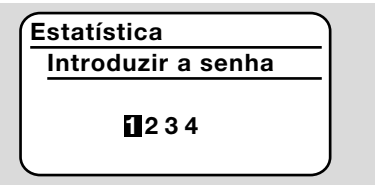

- ➔ Consultar a senha do dispositivo de comando na documentação do equipamento ou no fornecedor do sistema.
- 3 Com os botões de navegação PARA CIMA/ PARA BAIXO, escolher o número adequado.
- 4 Confirmar a seleção com o botão OK.
- → O display mostra "Deletando história das falhas/ estatística do usuário" e, por fim, "História das falhas deletada/Estatística do usuário deletado".
- → Quando aparecer no display "Senha inválida", voltar a introduzir a senha.

## 10.4 Informação

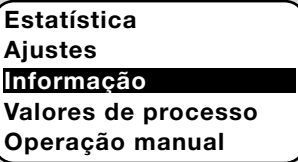

→ Com os botões de navegação PARA CIMA/ PARA BAIXO podem ser checadas as informações sobre a versão de firmware e o n° de identificação da OCU, do FCU ou da BCU.

## 11 AJUDA EM CASO DE FALHAS

# $A$  PFRIGO

## Choque elétrico pode ser fatal!

Antes de trabalhar em equipamentos condutores de eletricidade, desconectar os condutores da fonte de alimentação!

Somente pessoal treinado e autorizado deve reparar as falhas.

- **→** Reparar as falhas somente conforme medidas abaixo descritas.
- ➔ Quando a OCU ou o dispositivo de comando não respondem, mesmo que as falhas foram reparadas: remover o aparelho e mandar ao fabricante para inspeção.

## ? Falhas

- ! Causa
	- Solução

### ? Os displays da OCU e do dispositivo de comando não acendem.

- ! Não há tensão da rede no dispositivo de comando.
	- Aplicar a tensão de rede no dispositivo de comando.

#### ? O display da OCU não acende, o display do dispositivo de comando não mostra UI.

- ! Peça conectora não está corretamente instalada ou inserida na tomada.
	- Controlar a peça conectora.

## ? O idioma não se consegue ler.

- ! Selecionado idioma errado.
- **→** O idioma padrão da OCU é inglês.
	- Pressionar simultaneamente os botões de navegação PARA CIMA/PARA BAIXO e o botão OK, para mudar para o idioma inglês.

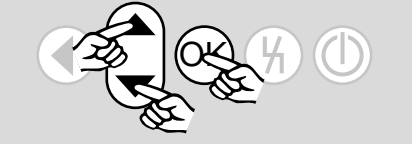

<span id="page-8-0"></span>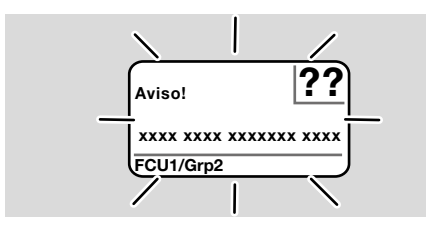

- ? A iluminação fica piscando e o display mostra "Bloqueio de segurança!", "Bloqueio por falha!", "Aviso!" ou "Falha do aparelho!" com respectivo texto ou código de falha.
- ! Falha na sequência do programa do dispositivo de comando.
	- Eliminar a falha (ver instruções de operação do dispositivo de comando).
	- Pressionar o botão de rearme na OCU.
- **→** Uma falha do aparelho (falha interna do dispositivo de comando, indicação 80 a 99) somente pode ser reposta através do botão de rearme do dispositivo de comando.

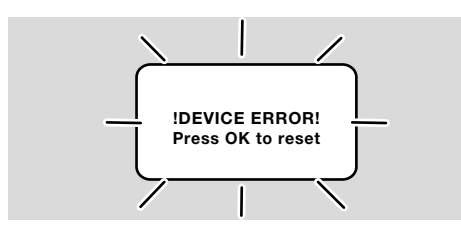

? A iluminação fica piscando e o display mostra "!DEVICE ERROR!" (falha do aparelho).

- ! Falha da OCU.
	- Pressionar o botão OK.
	- Caso a falha não possa ser reparada com estas medidas, remover o aparelho e mandar ao fabricante para inspeção.

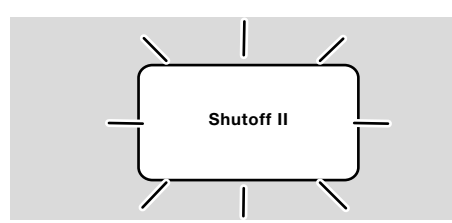

#### ? A iluminação fica piscando e o display mostra "Shutoff II".

- ! Dispositivo de comando estava ligado ao conectar a OCU.
	- Desligar o dispositivo de comando do fornecimento elétrico.
	- Voltar a ligar o dispositivo de comando após aprox. 10 segundos.
- → A OCU tenta reparar ela própria a falha.

• Caso a falha não estiver reparada dentro de um minuto, remover o aparelho e mandar ao fabricante para inspeção.

## <span id="page-8-1"></span>12 DADOS TÉCNICOS

#### Condições de ambiente

Evitar os raios solares diretos ou radiações de superfícies incandescentes no aparelho.

Evitar influências corrosivas causadas p.ex. do ar ambiente salino ou  $SO<sub>2</sub>$ .

O aparelho não está adequado para a limpeza com jatos de alta pressão de água e/ou produtos de limpeza.

Temperatura ambiente: -20 até +60°C.

Tipo de proteção, inserida na porta do armário de distribuição:

IP 65 para parte do aparelho que fica na parte externa,

IP 40 para parte do aparelho que fica na parte interna.

#### Dados mecânicos

Número de ciclos de operação dos botões de operação: 1000.

Peso: 120 g.

## Dados elétricos

Cabo de sinal e de controle necessário: comprimento máx. do cabo 10 m, 4 polos, no mín. 0,25 mm2 (AWG 24), no máx. 0,34 mm2 (AWG 22).

## 13 VIDA ÚTIL

Vida útil máx. em condições operacionais: 10 anos após a data de produção.

## 14 LOGÍSTICA

#### **Transporte**

Proteger o aparelho contra forcas externas (golpes, choques, vibrações).

Temperatura de transporte: ver [página 9 \(12](#page-8-1)  [Dados técnicos\).](#page-8-1)

O transporte está sujeito às condições de ambiente mencionadas.

Comunicar imediatamente eventuais danos de transporte no aparelho ou na embalagem.

Verificar se chegaram todas as peças do fornecimento.

#### Armazenamento

Temperatura de armazenamento: ver [página 9](#page-8-1)  [\(12 Dados técnicos\).](#page-8-1)

O armazenamento está sujeito às condições de ambiente mencionadas.

Tempo de armazenamento: 6 meses antes da primeira utilização na embalagem original. Se o armazenamento ultrapassar este tempo, a vida útil irá ser reduzida de acordo com o tempo extra o qual o equipamento foi armazenado.

## <span id="page-9-0"></span>15 ACESSÓRIOS

### 15.1 Kit de acessórios BCU 5xx/OCU

Com 2 porcas (M22 x 1,5) e 2 anéis O'ring para fixar a OCU numa porta do armário de distribuição e 2 peças conectoras para a conexão elétrica na BCU. Para a conexão elétrica é requerido um cabo de sinal e de controle de 4 polos. O comprimento máx. do cabo pode ser de 10 m e o diâmetro do cabo deve estar entre 0,25 mm2 (AWG 24) e 0,34 mm2 (AWG 22).

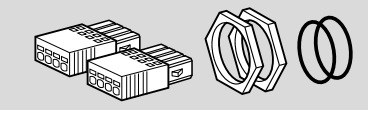

Kit de acessórios BCU 5xx OCU (peça de reposição), código de pedido 74966337.

## 16 CERTIFICAÇÃO

#### 16.1 Declaração de conformidade, homologação CSA, FM e EAC, SIL/PL

➔ A OCU não é um aparelho autônomo. Por este motivo, não necessita de certificação (declaração de conformidade, homologação CSA, FM, SIL/PL ou EAC). Vale a declaração de conformidade/homologação do dispositivo de comando (BCU, FCU).

#### 16.2 Regulamento REACH

O aparelho contém substâncias que suscitam elevada preocupação (SVHC) que figuram na Lista de Substâncias Candidatas do Regulamento europeu REACH N° 1907/2006. Ver Reach list HTS no site [www.docuthek.com](https://docuthek.kromschroeder.com/documents/index.php?selclass=20&folder=2).

## 17 ELIMINAÇÃO

Aparelhos com componentes eletrônicos: Diretriz REEE 2012/19/UE – Diretriz relativa aos resíduos de equipamentos elétricos e eletrónicos

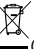

O produto e a suas embalagens devem ser entregues após o término da vida útil (número máximo de ciclos de operação) num centro de reciclagem. O aparelho não deve ser colocado no lixo doméstico normal. Não queimar o produto.

Se o cliente desejar, os aparelhos usados serão recolhidos pelo fabricante a custos do cliente segundo as normas legais de recuperação de resíduos.

## PARA MAIS INFORMAÇÕES

A gama de produtos da Honeywell Thermal Solutions compreende Honeywell Combustion Safety, Eclipse, Exothermics, Hauck, Kromschröder e Maxon. Para descobrir mais sob nossos produtos, visite o site ThermalSolutions.honeywell.com ou contate vosso engenheiro de distribuição Honeywell. Elster GmbH Strotheweg 1, D-49504 Lotte T +49 541 1214-0 hts.lotte@honeywell.com www.kromschroeder.com

Direção central dos serviços de assistência no mundo: T +49 541 1214-365 ou -555 hts.service.germany@honeywell.com

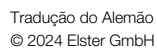

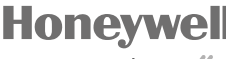

schroder